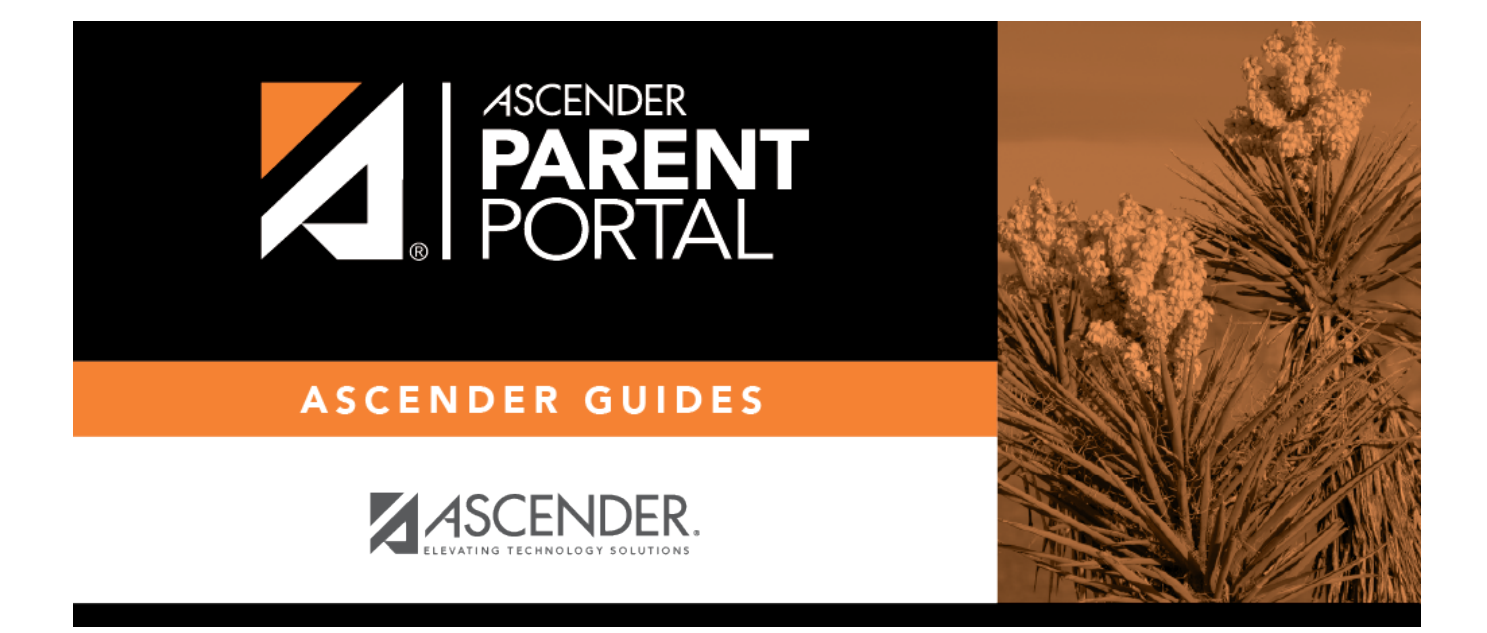

### **ASCENDER ParentPortal (Ayuda en líne)**

PP

### **Table of Contents**

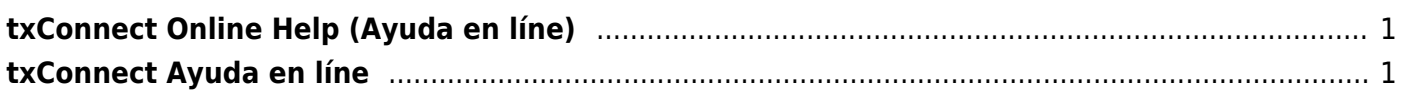

PP

# <span id="page-4-0"></span>**txConnect Online Help (Ayuda en líne)**

#### *Welcome*

- Use the **Table of Contents** (left) to access Help for a specific page.
- Use the **Trace** feature (top) to quickly access any of the last five pages you were viewing.

PP

- Use the **Search** box (top right) to search for a word or phrase within online Help.
- A green link opens a new page. New pages are not automatically included when printing.
- A blue link with an arrow expands to display additional content. The content from a blue link is automatically included when printing.
- A single arrowexpands to display additional content. The content from a single arrow is automatically included when printing.
- •A blue link with an earth icon  $\Box$  opens an external page. The content from an external link is not automatically included when printing.

Use the icons on the right to do the following:

- •Clock icon  $\Box$  Access previous versions of Help.
- PDF icon  $\mathbb{R}^2$  Convert the page you are viewing to PDF format for saving or printing.
- •Up Arrow icon  $\Box$  lump to the top of the Help page.

Notes about using Help on a mobile device:

- Click the Tools drop-down menu to view old revisions of the page you are viewing.
- Click Table of Contents to view the Table of Contents.
- Click Skip To Content in the upper-right part of the page to skip to the main content on the page.

## <span id="page-4-1"></span>**txConnect Ayuda en líne**

#### *Bienvenido*

- Use la **Table of Contents** (a la izquierda) para acceder a la Ayuda para una página específica.
- Use la función **Trace** (en la parte superior) para acceder rápidamente a cualquiera de las últimas cinco páginas que visitó.
- Use la función **Search** (parte superior derecha) para buscar una palabra o frase dentro de la Ayuda en línea.
- Un enlace verde abre una página nueva. Las páginas nuevas no se incluyen automáticamente al imprimir.
- •Un enlace azul con una flecha  $\bullet$  se expande para mostrar contenido adicional. El contenido de un enlace azul se incluye automáticamente al imprimir.
- Una flecha sola se expande para mostrar contenido adicional. El contenido de una flecha sola se incluye automáticamente al imprimir.
- •Un enlace azul con un ícono de la Tierra  $\blacksquare$  abre una página externa. El contenido de una página externa no se incluye automáticamente al imprimir.

Use los íconos que aparecen a la derecha para hacer lo siguiente:

- Ícono de reloj Acceder a versiones anteriores de la Ayuda.
- Ícono de PDF Convertir la página que está viendo a formato PDF para guardarla o imprimirla.
- ·Ícono de flecha hacia arriba  $\overline{\phantom{a}}$  Ir al principio de la página de Ayuda.

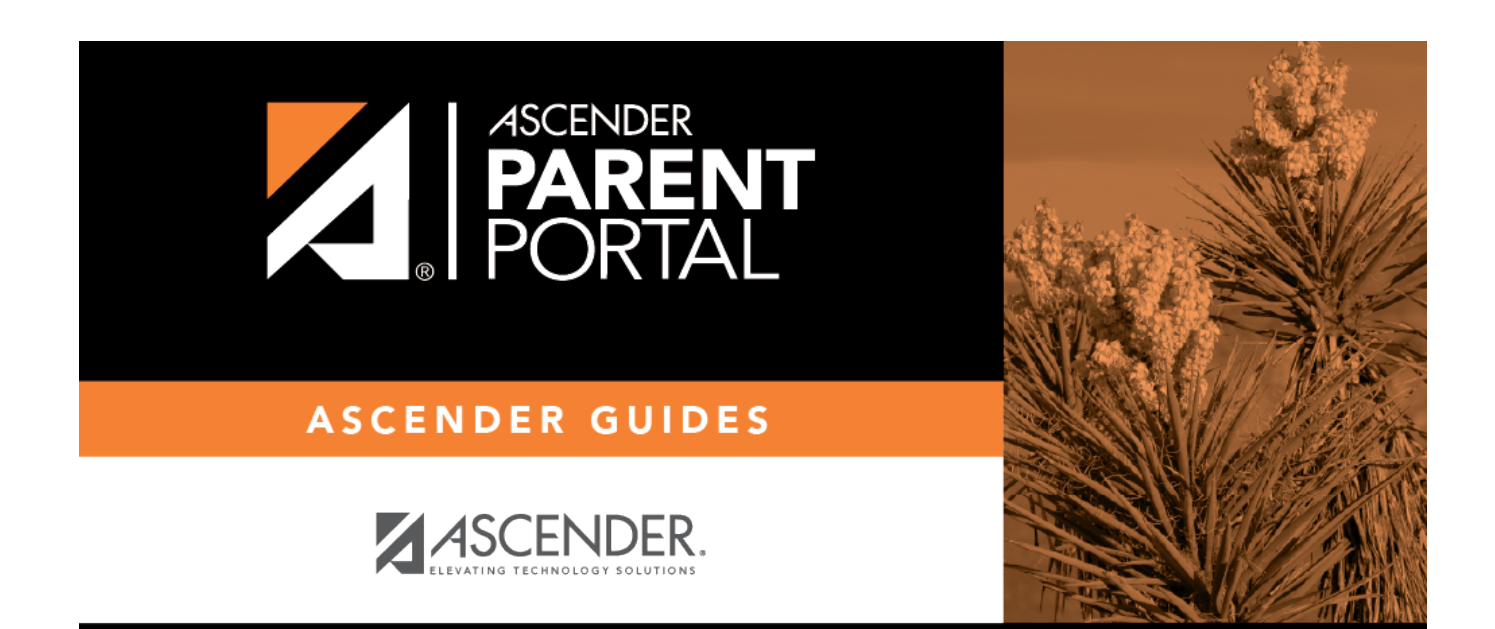

PP

### **Back Cover**